**Questions? Click to Live Chat** 

# EncorePro 300 Series

# Corded Headset

User Guide

# **Contents**

# **Questions? Click to Live Chat**

[Overview](#page-2-0) **3** [Setup](#page-3-0) **4** [Load software](#page-3-0) **4** [Fit](#page-4-0) **5** [Adjust the headband](#page-4-0) **5** [Position the boom](#page-4-0) **5** [Adjust the boom](#page-4-0) **5** [Basics](#page-5-0) **6** [Make/take/end calls](#page-5-0) **6** [Volume](#page-5-0) **6** [Mute](#page-5-0) **6**

[Support](#page-6-0) **7**

## <span id="page-2-0"></span>**Overview**

 $\overline{\phantom{0}}$ 马 Icons Inline control LEDs Function

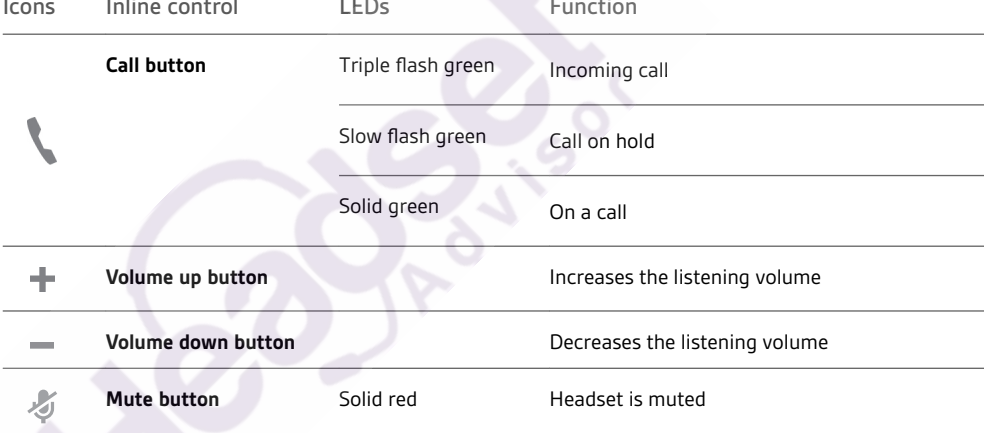

**NOTE** *Inline controls may vary for headsets connected to DA70/DA80 audio processors.*

### <span id="page-3-0"></span>Setup

Power on your headset by connecting it to your computer.

- Your headset connects in one of 2 ways:
- With USB connector

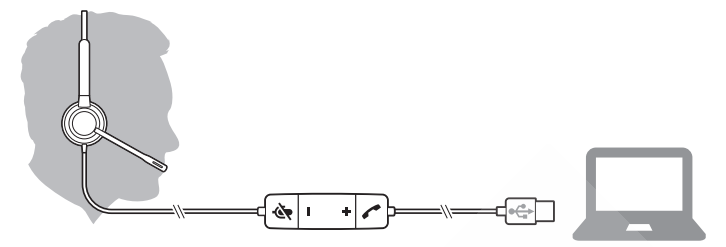

• With DA70/DA80 audio processor with Quick Disconnect (QD)

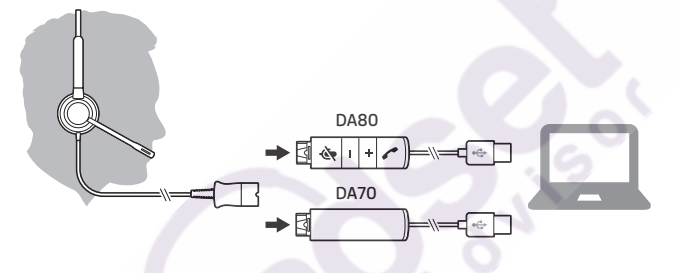

#### Load software

**IMPORTANT** *Some softphones require the installation of Plantronics Hub for Windows/Mac to enable headset call control (answer/end and mute) functionality.*

Download Plantronics Hub for Windows/Mac by visiting [plantronics.com/software.](https://www.plantronics.com/software)

Manage your headset settings on your computer with Plantronics Hub:

- Call control for softphones
- Update firmware
- Turn features on/off
- View user guide

# Questions? **Click to Live Chat**

#### Adjust the headband

<span id="page-4-0"></span>Fit

Lengthen or shorten the band until it fits comfortably. The cushions should sit comfortably over the center of your ears.

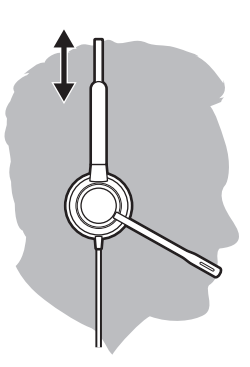

#### Position the boom

This headset can be worn on the left or right side. Rotate the boom to align with your mouth.

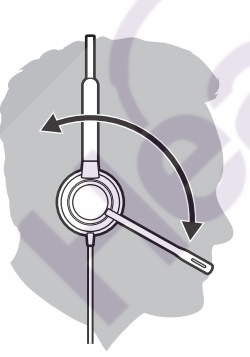

**CAUTION** *To avoid breaking the boom, only rotate it up and over 180°.*

#### Adjust the boom

Gently bend the boom in or out so it is approximately two finger widths from the corner of your mouth.

### <span id="page-5-0"></span>**Basics**

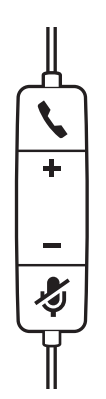

#### Make/take/end calls

Headset call control is a software feature and dependent on a compatible softphone. If you have not installed Plantronics Hub or do not have a compatible softphone, press the headset call button first and then make/take/end the call using the softphone application. Download Plantronics Hub for Windows or Mac at [plantronics.com/software.](https://www.plantronics.com/software)

#### **Answer or end a call**

Tap the Call button or use your softphone.

#### **Make a call**

Dial using your softphone application.

#### **Hold**

Press and hold the call button for 2 seconds to put a call on hold.

#### Volume

#### **Listening volume**

Press the Volume up (+) or Volume down (-) button.

#### **Adjust headset microphone volume (softphone)**

Place a test softphone call and adjust softphone volume and PC sound volume accordingly.

During a call, press the mute button. When mute is on, the LED is solid red. Modify your mute settings in Plantronics Hub for Windows or Mac. Mute

## <span id="page-6-0"></span>Support

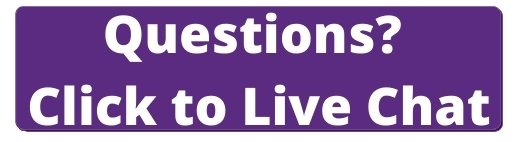

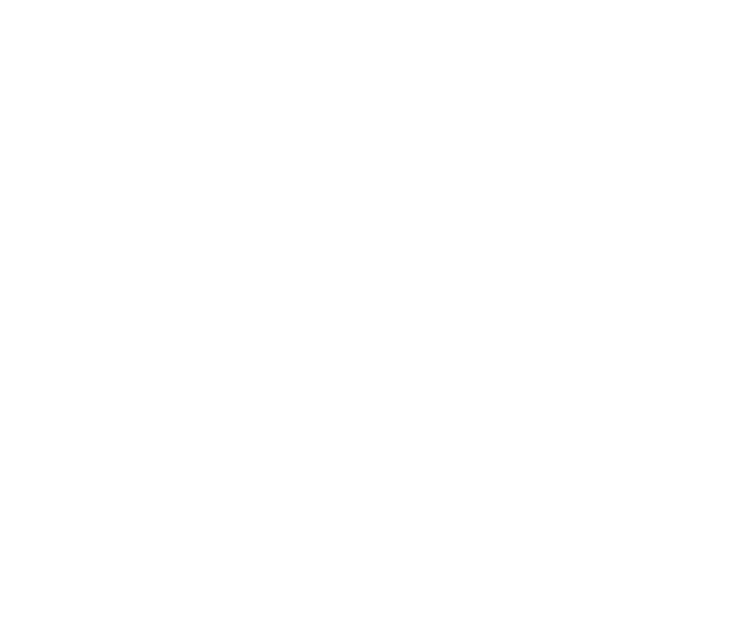

#### **NEED MORE HELP?**

#### **plantronics.com/support**

**Plantronics, Inc. Plantronics B.V.** 345 Encinal Street Santa Cruz, CA 95060 United States

Scorpius 171 2132 LR Hoofddorp **Netherlands** 

 $^{\copyright}$  2019 Plantronics, Inc. All rights reserved. Poly, the propeller design, and the Poly logo are trademarks of Plantronics, Inc. All other trademarks are the property of their respective owners.

216045-06 10.19